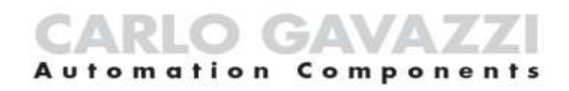

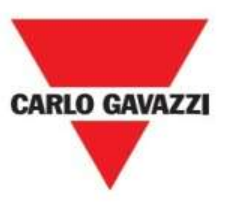

## BSH-LUX-U ny lux sensor på ældre kontroller:

BSH-LUX-U er en lux sensor der både kan fungere på den nye og den ældre platform. Den har 2 lux områder, og for at få en ny BSH-LUX-U lux sensor til at fungere på en ældre kontroller (generation 1 og 2) eks. G3800XXX og BH8-XXX, skal man ændre standardindstillingerne.

1: Fjern programmeringsenheden GAP1605/BGP-COD-BAT fra I/O enheden. (disconnect ledning)

2: Hold "In/Out" og "Group" tasten nede, samtidig med at "Read/On" tasten aktiveres. "In/Out diode 1" vil tænde.

### GAP1605/BGP-COD-BAT BSH-LUX-U

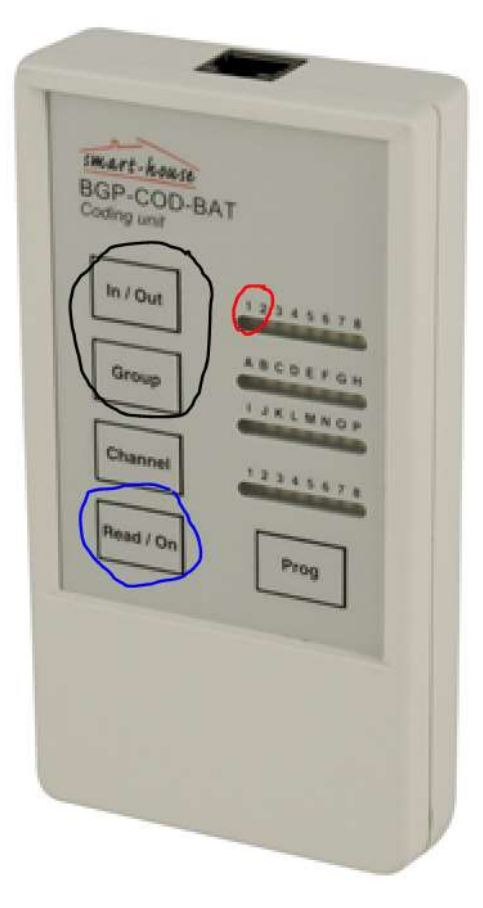

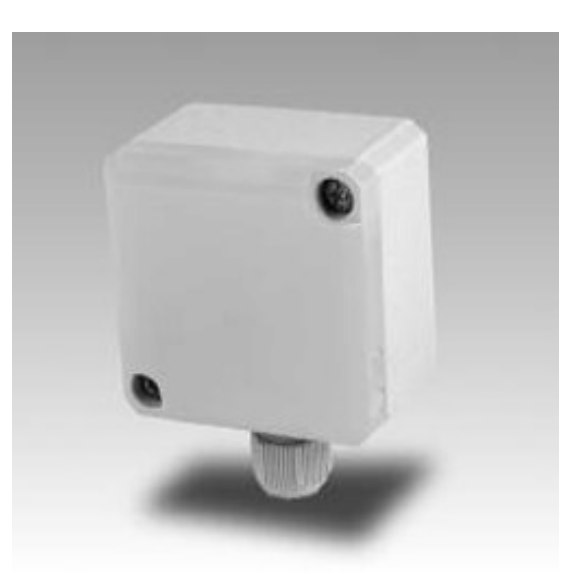

## yste Dupline<sup>®</sup> decentralized solut

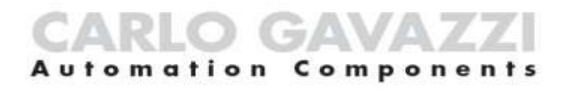

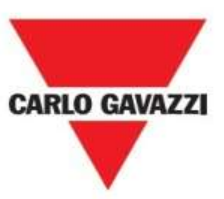

3: Tilslut programmeringsenheden til den aktuelle lux sensor, og aktivér derefter "Read/On".

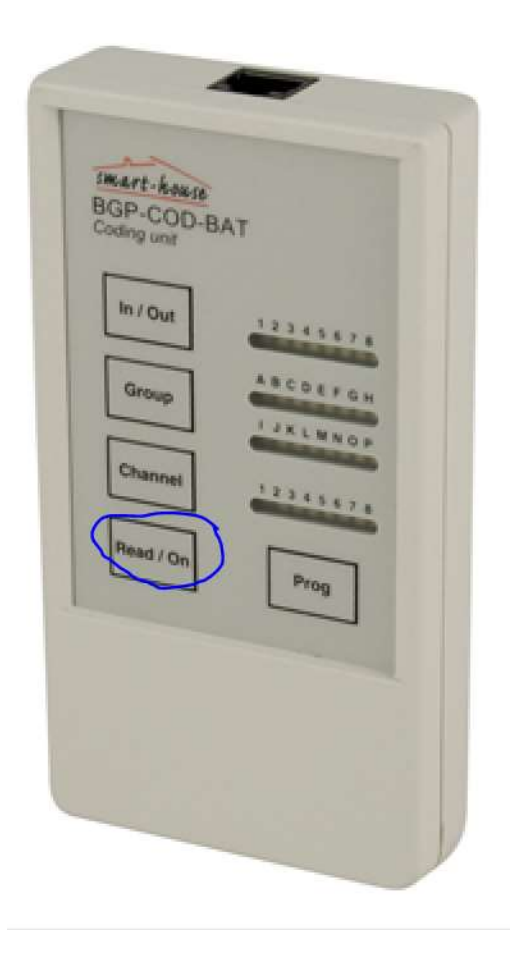

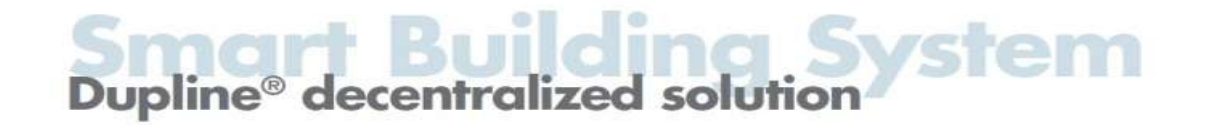

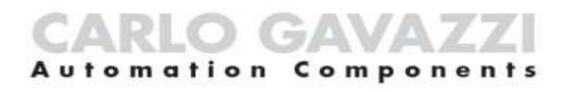

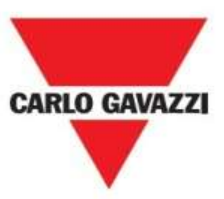

4: Ved hjælp af "Channel" tasten ændres lux sensorens indstilling til om den skal køre 5 til 5000 lux eller 3000 til 300.000 lux.

Ved at aktivere "Channel" tasten så "diode 1" er slukket, indstilles lux sensoren til at køre 5 til 5000 lux. Se manual på nedenstående link.

http://productselection.net/Pdf/UK/BSH-LUX-U.pdf

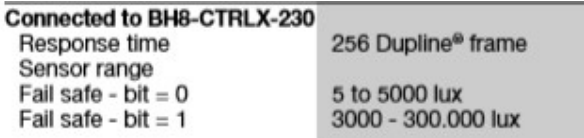

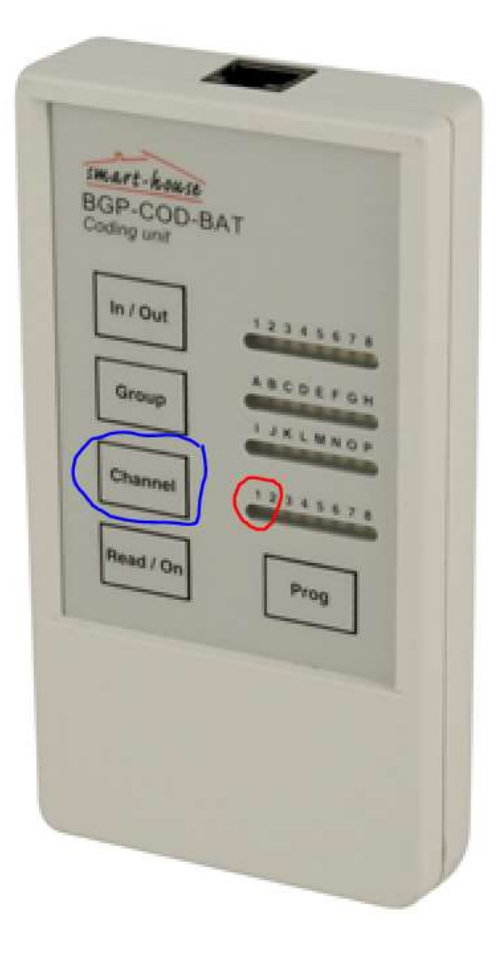

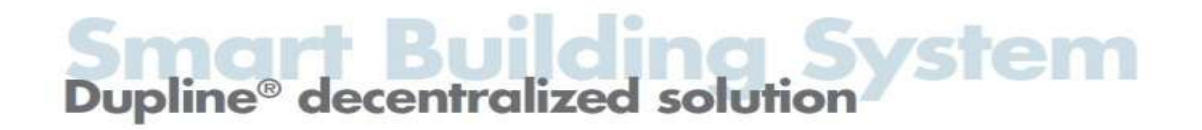

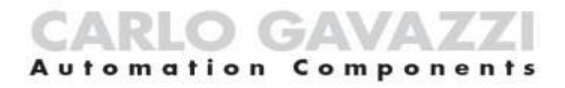

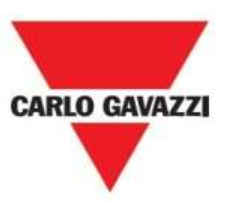

5: Aktivér tasten "Prog" for at gemme den ønskede indstilling i lux sensoren.

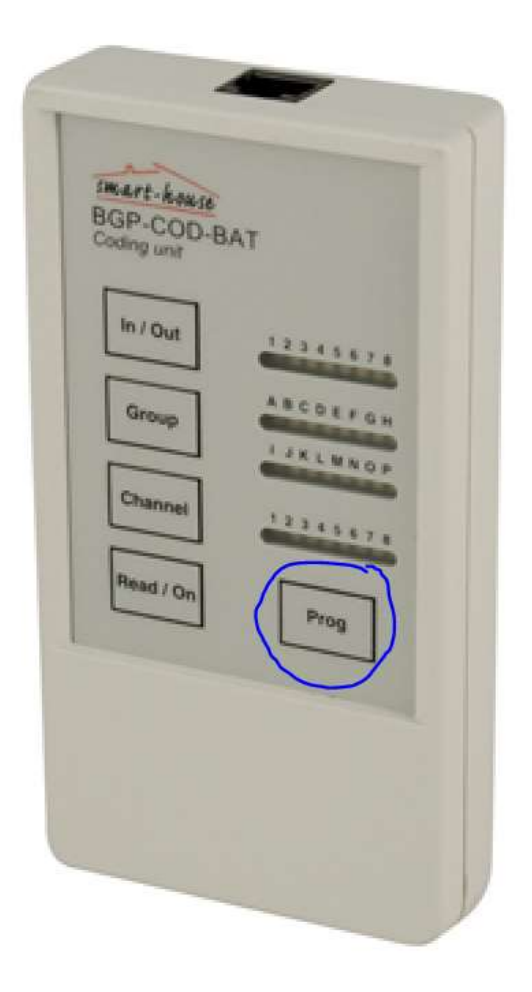

Lux sensor indstillingen er nu ændret til at fungere på en ældre kontroller med 5-5000 lux område. Hvis man ønsker at tjekke den nu aktuelle indstilling følges punkt 1-3.

# Dupline® decentralized solution